# Elias Tzortzakakis (ICS-FORTH): Draw.io to Triples

Presentation at the 57th CIDOC CRM

## Objective

Use a draw.io diagram as the visual representation of a CIDOC-CRM example in order to

- transform the diagram to triples
- Validate the diagram

## Example input

<https://app.diagrams.net/>

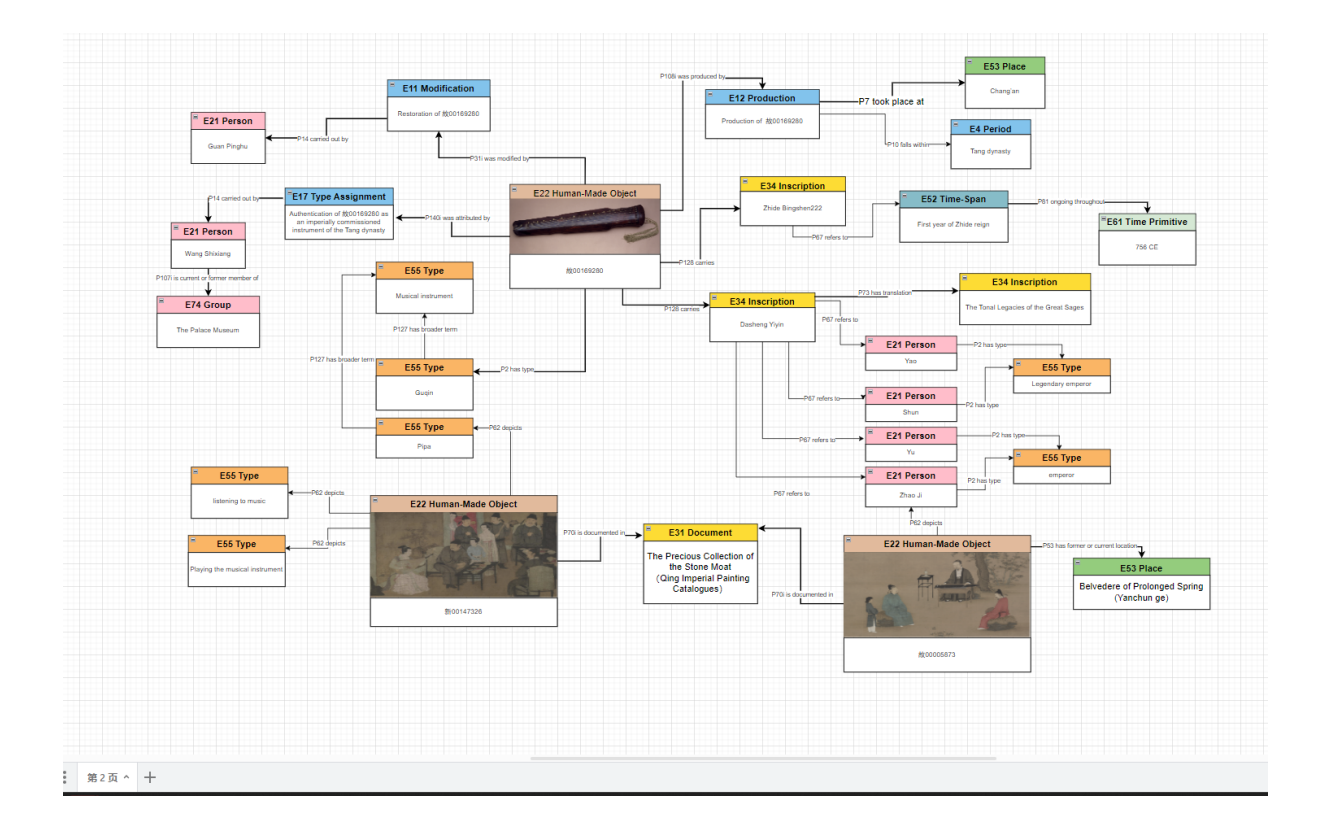

## Example output

#### Info:

- Detected diagram with name: '第 2 页' and id: 'a-Vn3DHuyyXJn-\_9OlJn'. Used namespace: 'http://www.cidoc-crm-from-draw.io/'
- The diagram included 32 instance nodes connected with 34 property nodes (arrows). The number of instances and classes in the current file may differ due to the aforementioned warning messages.

#### **Warnings:**

• The detected Property: 'P81\_ongoing\_throughout' of instance with id: 'wUii4lsHSiQhUUwIJ7-A-117' specifies a range to an instance of type: 'E61 Time Primitive' that has been mapped to: rdfs:Literal.

#### Turtle Output Download Turtle file

**RDF output Download RDF file** 

Delete files & Retry

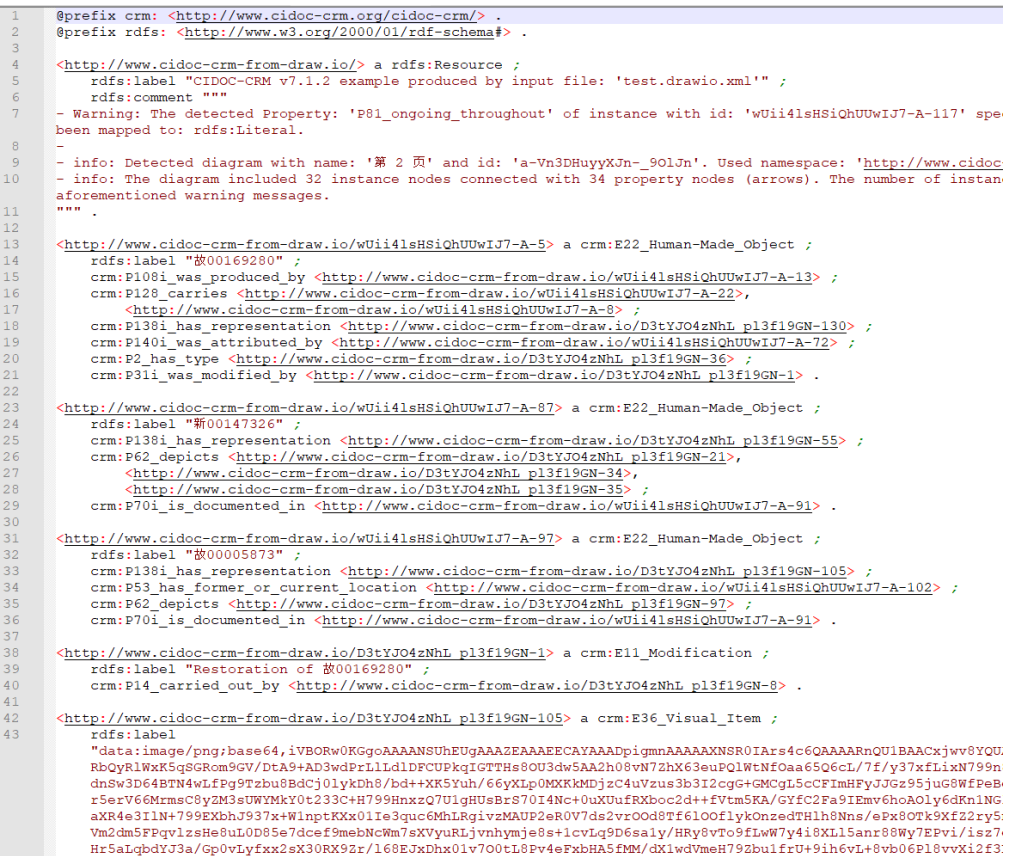

### Requirements

- **Instances:** Each set of boxes must define 1 instance. It must consist of
	- 1 Class definition box
	- 0..1 rdfs:label box
	- 0..1 image (image existence is actually translated to P138i has representation(x,y) where x the current Class instance and y a E36 Visual item with rdfs:label the base64 encoding of the image
- **Properties:** Each arrow must have been appropriately connected to the instances and include an integrated (not a separate object) text value that identifies it

# Error Handling

- No triples file creation in case there exist error messages. Error messages refer to detected inconsistency cases such as incorrect domain/range specification of properties. May result in correction of:
	- arrow direction
	- arrow identifier label
	- property domain or range instance
- Output of Warnings and partial output with additional information of what could not be transformed into triples (e.g. for manual handling)
	- Interpretation of instances as Primitive classes
	- Properties with domain a primitive class
	- Unknown classes/properties usage

### [https://isl.ics.forth.gr/cidoc\\_services/](https://isl.ics.forth.gr/cidoc_services/)

Username/password crm\_user/cidoc\_services Then navigate to option "Draw.io diagrams to triples"

### <https://demos.isl.ics.forth.gr/RDFV/>

### TODOS

- MD proposed to add this as a didactic tool
- Reporting of wrong labels
- Multiple inheritance
- PC classes
- Configuration input
	- Namespace

Models to load (different CRM version, FMs, PC Classes etc)  $\frac{1}{\sqrt{2}}$